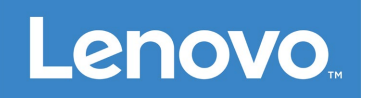

# Lenovo Smart Paper **Guida per l'utente** SP101FU

# **Sommario**

# **1. Operazioni preliminari**

- **1.1 Icone**
- **1.2 Installazione guidata**
- **[2. Informazioni di base](#page-3-0)**
	- **[2.1 Schermata iniziale](#page-3-1)**
	- **[2.2 Impostazioni rapide](#page-5-0)**
	- **[2.3 Movimenti](#page-7-0)**
	- **[2.4 Trasferimento di file](#page-7-1)**
	- **[2.5 Forza riavvio](#page-7-2)**

# **3. Appunti**

- **3.1 Nuovi Appunti**
- **3.2 Istruzioni per Appunti**
- **3.3 Registrazione**
- **3.4 Altre azioni**
- **4. Lettura**
	- **4.1 Raccolta**
	- **4.2 Libreria**
- **5. Applicazioni**
	- **5.1 E-mail**
- **6. Google Drive**
- **7. Impostazioni**
	- **7.1 Lenovo ID**
	- **7.2 Connessione wireless**
	- **7.3 Audio**
	- **7.4 Display**
	- **7.5 Generale**
	- **7.6 Schermata di blocco**
	- **7.7 Sicurezza**
	- **7.8 Batteria**
	- **7.9 Accessibilità**
- **[8. Appendice](#page-17-0)**

# **Operazioni preliminari**

Prima di utilizzare questo documento e il relativo prodotto, leggere quanto segue:

- *Guida introduttiva e informazioni su sicurezza e garanzia*
- *Avviso sulla normativa*
- "Informazioni importanti su sicurezza e gestione" in "Appendice"

Per consultare la *Guida introduttiva e informazioni su sicurezza e garanzia* e l'*Avviso sulla normativa*, visitare: [http://support.lenovo.com.](http://support.lenovo.com/)

 Tutte le immagini e le illustrazioni in questo documento sono intese solo come riferimento e possono differire rispetto al prodotto finale.

## **Icone**

- Istruzione, promemoria o suggerimento.
- Messaggio di attenzione o avviso.

Messaggio di pericolo o avvertimento.

# **Installazione guidata**

Procedere come segue per configurare il dispositivo:

- 1. Selezionare la lingua del dispositivo.
- 2. Leggere e selezionare **Ho letto attentamente e accetto le condizioni**.
- 3. Toccare una rete WLAN disponibile nell'elenco e connettersi a Internet.

 È possibile toccare **Ignora** e connettersi alle reti in un secondo momento andando in **Impostazioni** > **WLAN**.

- 4. Selezionare la mano dominante.
- 5. Accedere al proprio Lenovo ID. È possibile scegliere di sincronizzare i dati dell'account immediatamente o in un secondo momento.

 È possibile toccare **Ignora** e accedere in un secondo momento andando in **Impostazioni** > **Lenovo ID**.

6. Toccare **Iniziare** per usare il dispositivo.

# <span id="page-3-0"></span>**Informazioni di base**

# <span id="page-3-1"></span>**Schermata iniziale**

Vi diamo il benvenuto alla schermata iniziale. Alcune funzioni utilizzate di frequente sono state aggiunte in anticipo per comodità dell'utente.

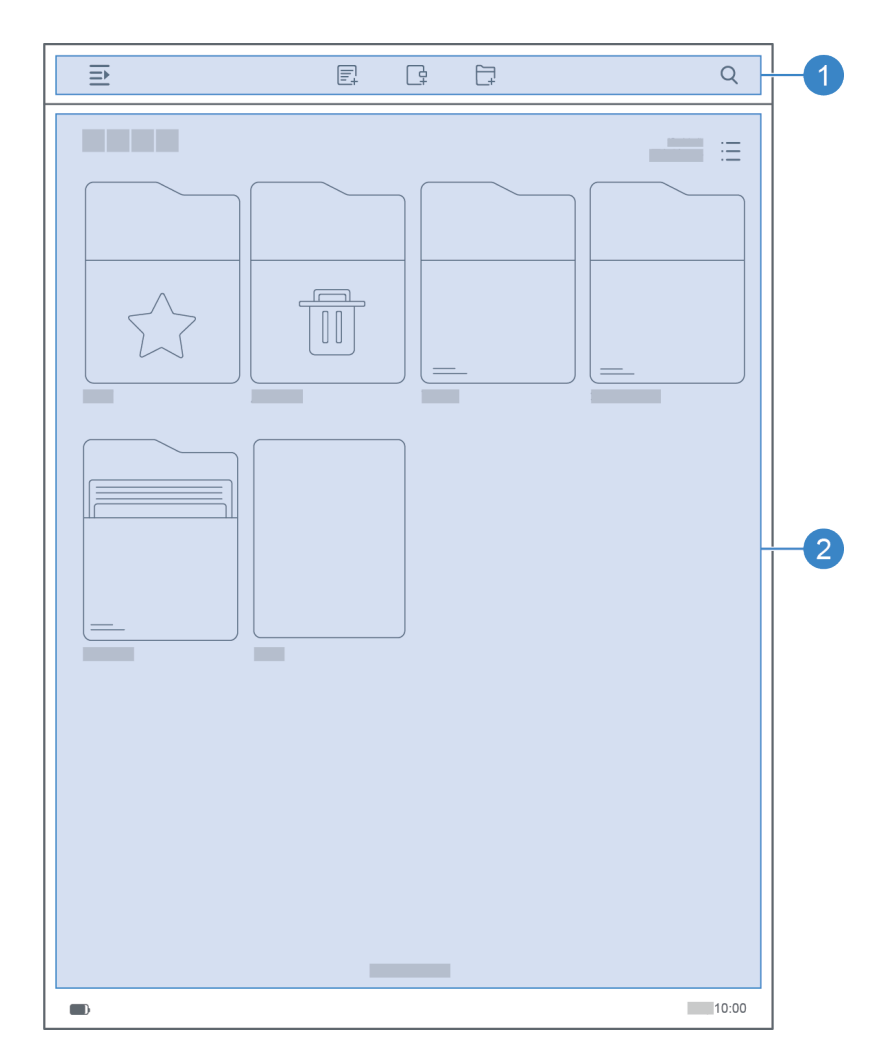

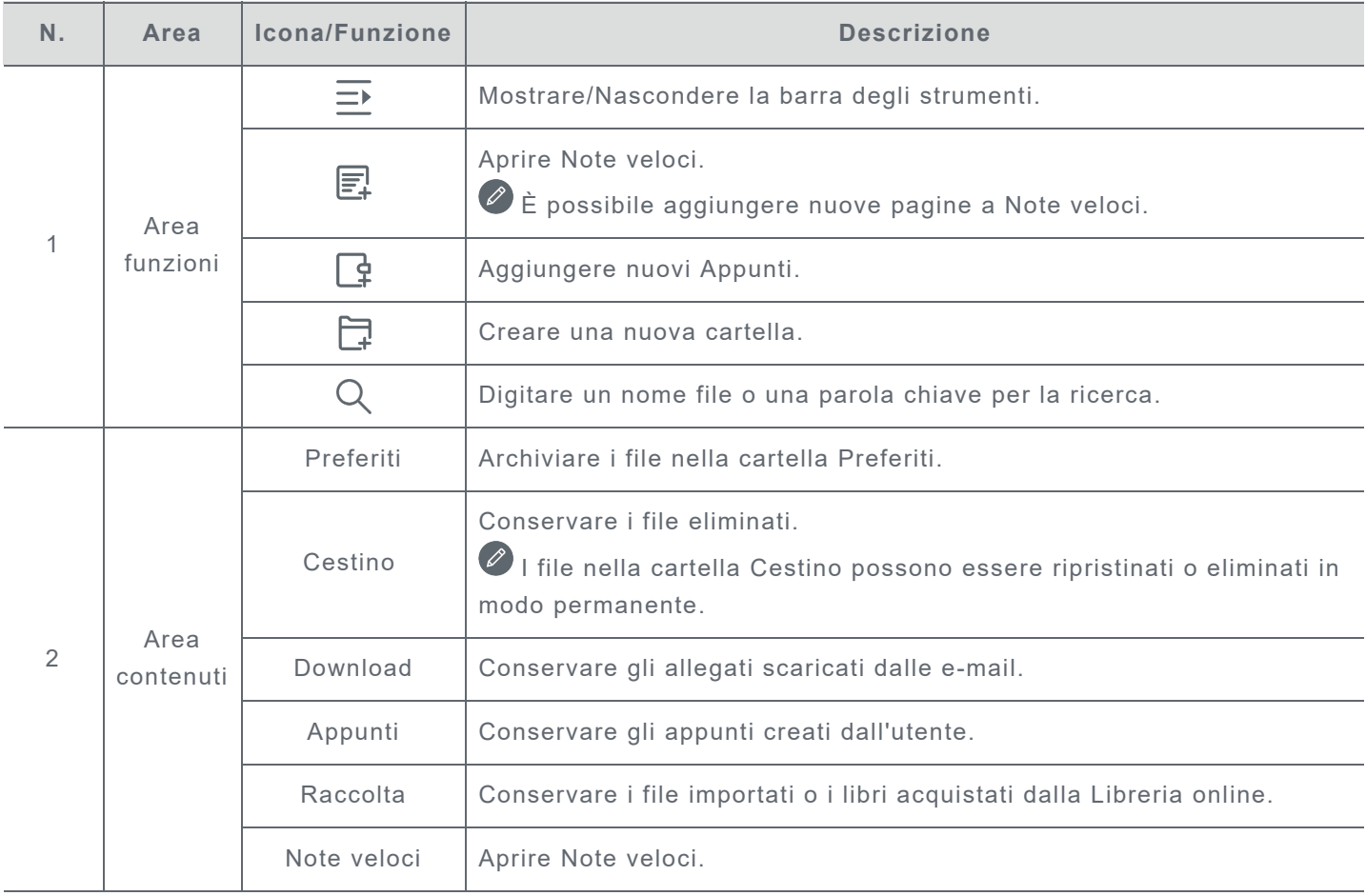

# <span id="page-5-0"></span>**Impostazioni rapide**

Scorrere verso il basso dalla parte superiore della schermata per visualizzare le impostazioni rapide. Il riquadro delle impostazioni rapide consente all'utente di accedere alle impostazioni utilizzate di frequente come l'interruttore WLAN.

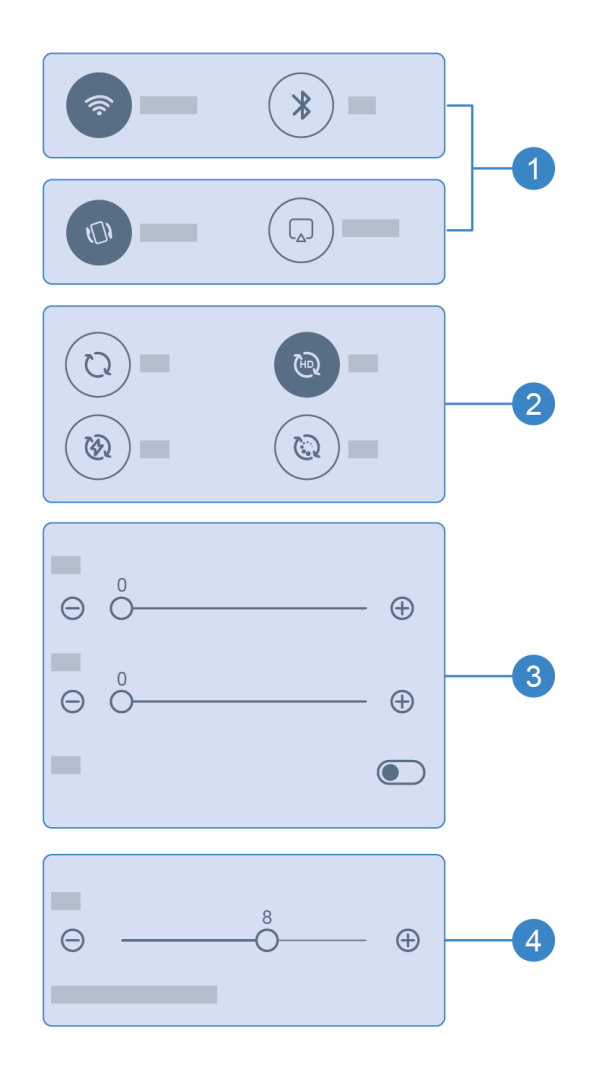

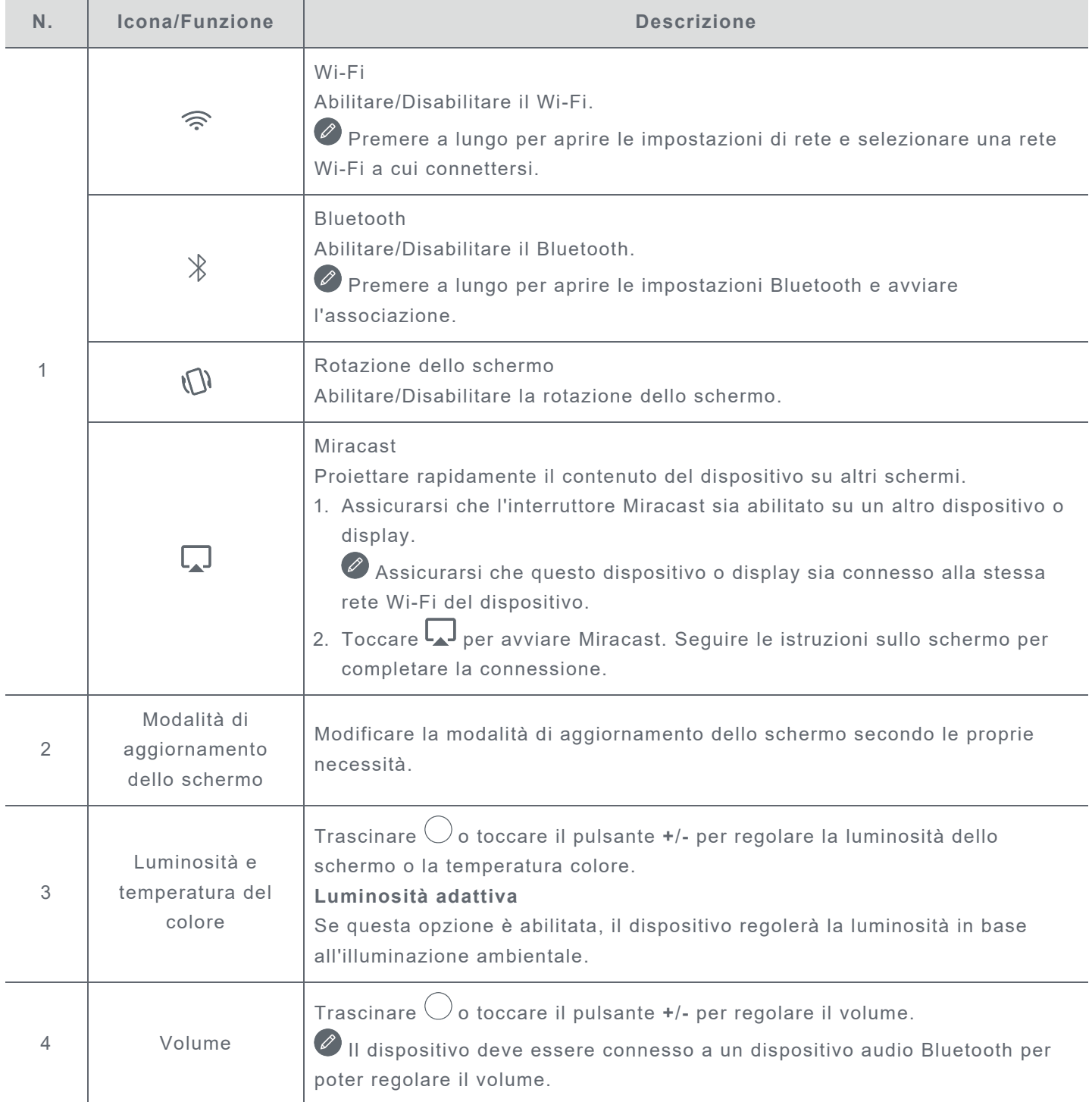

# <span id="page-7-0"></span>**Movimenti**

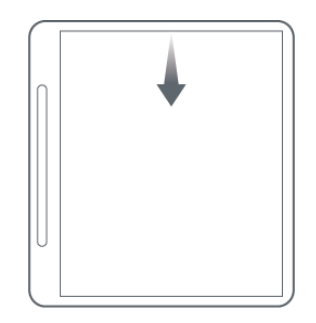

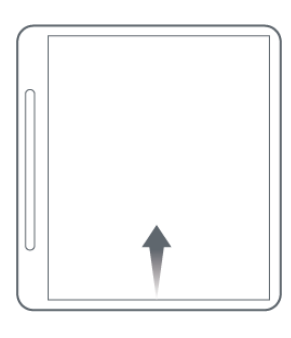

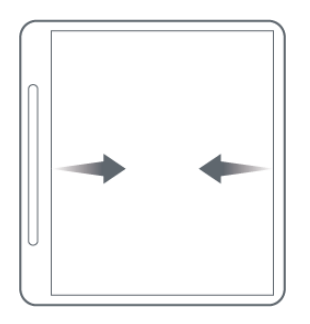

Scorrere verso il basso dalla parte superiore dello schermo per aprire le impostazioni rapide.

Scorrere verso l'alto dalla parte inferiore dello schermo per tornare alla schermata iniziale.

Scorrere verso sinistra o destra dal bordo dello schermo per passare alla schermata precedente.

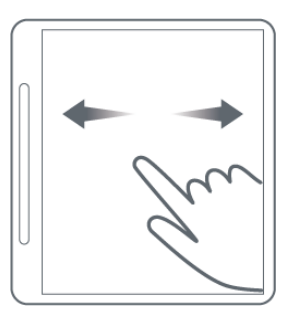

Scorrere verso destra per andare alla pagina precedente. Scorrere verso sinistra per andare alla pagina successiva.

# <span id="page-7-1"></span>**Trasferimento di file**

Collegare il dispositivo a un PC tramite un cavo USB e selezionare **Trasferimento di file** sul dispositivo. È possibile trasferire file tra i due dispositivi una volta stabilita la connessione.

## <span id="page-7-2"></span>**Forza riavvio**

Tenere premuto il pulsante per 10 secondi per forzare il riavvio del dispositivo.

# **Appunti**

# **Nuovi Appunti**

- 1. Toccare **p**er creare nuovi Appunti.
- 2. Aggiungere un nome e selezionare una copertina e un modello per i nuovi Appunti.
- 3. Toccare  $\blacktriangledown$  nell'angolo in alto a destra per aprire gli Appunti.

# **Istruzioni per Appunti**

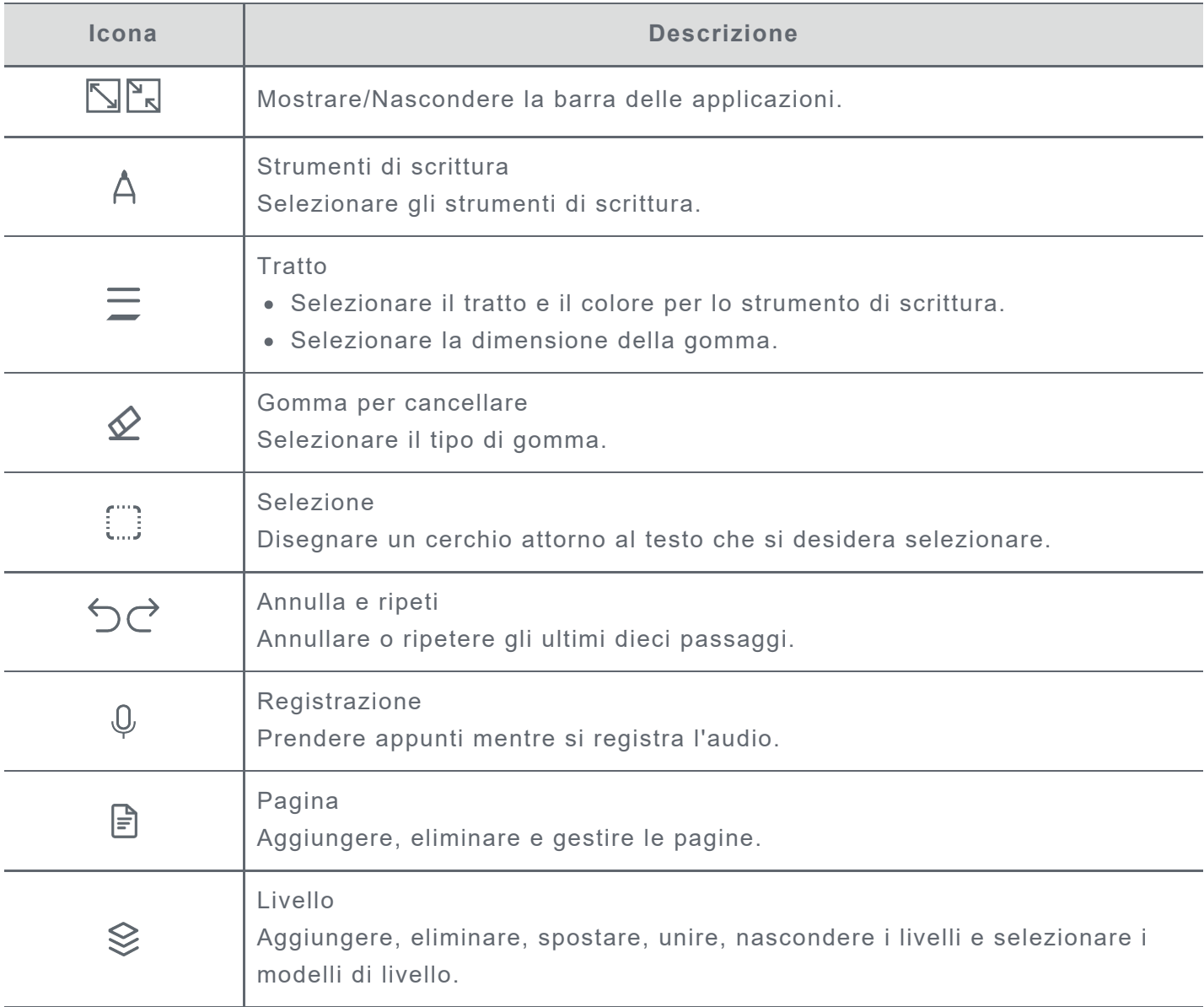

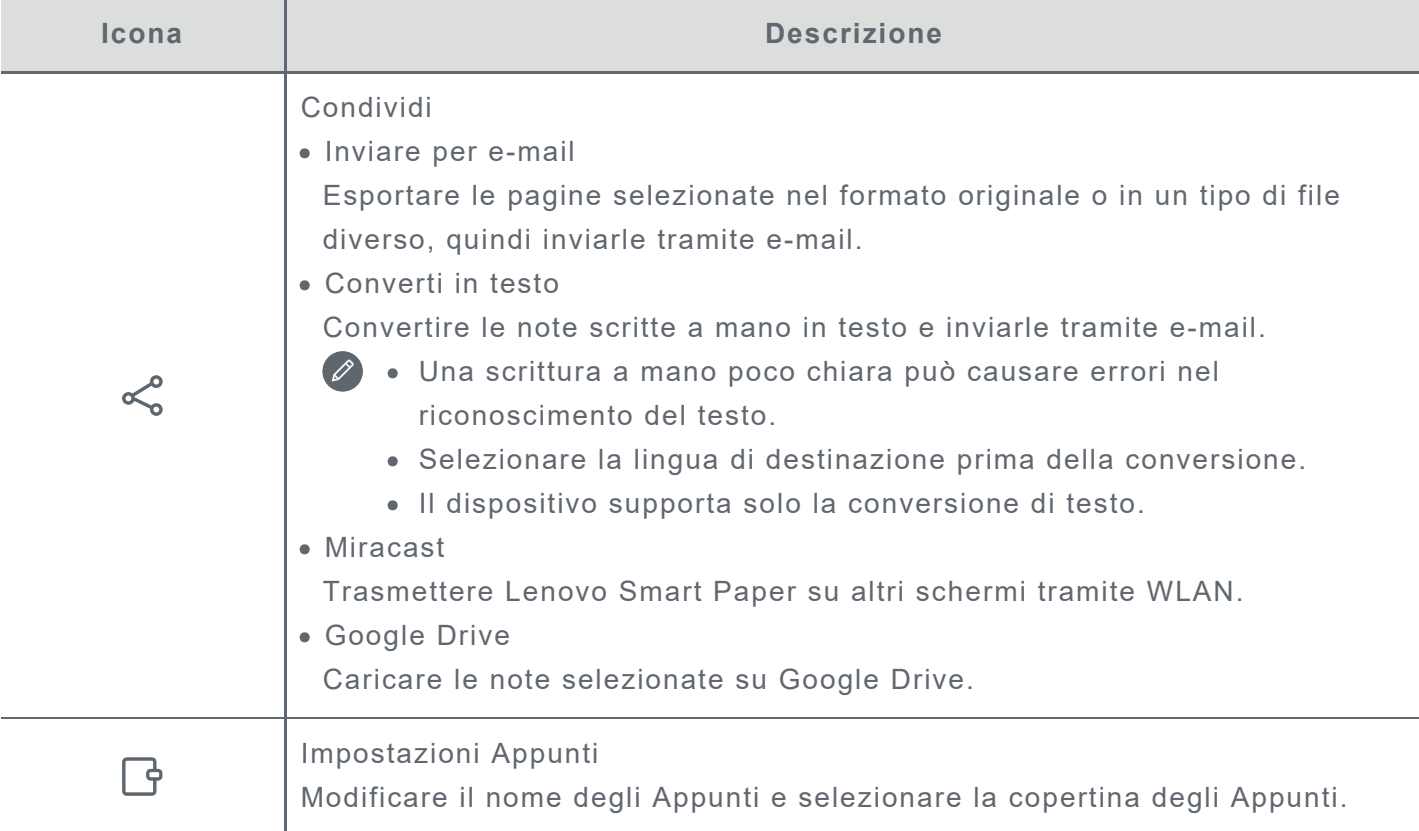

# **Registrazione**

**Registrazione** consente di prendere appunti durante la registrazione dell'audio.

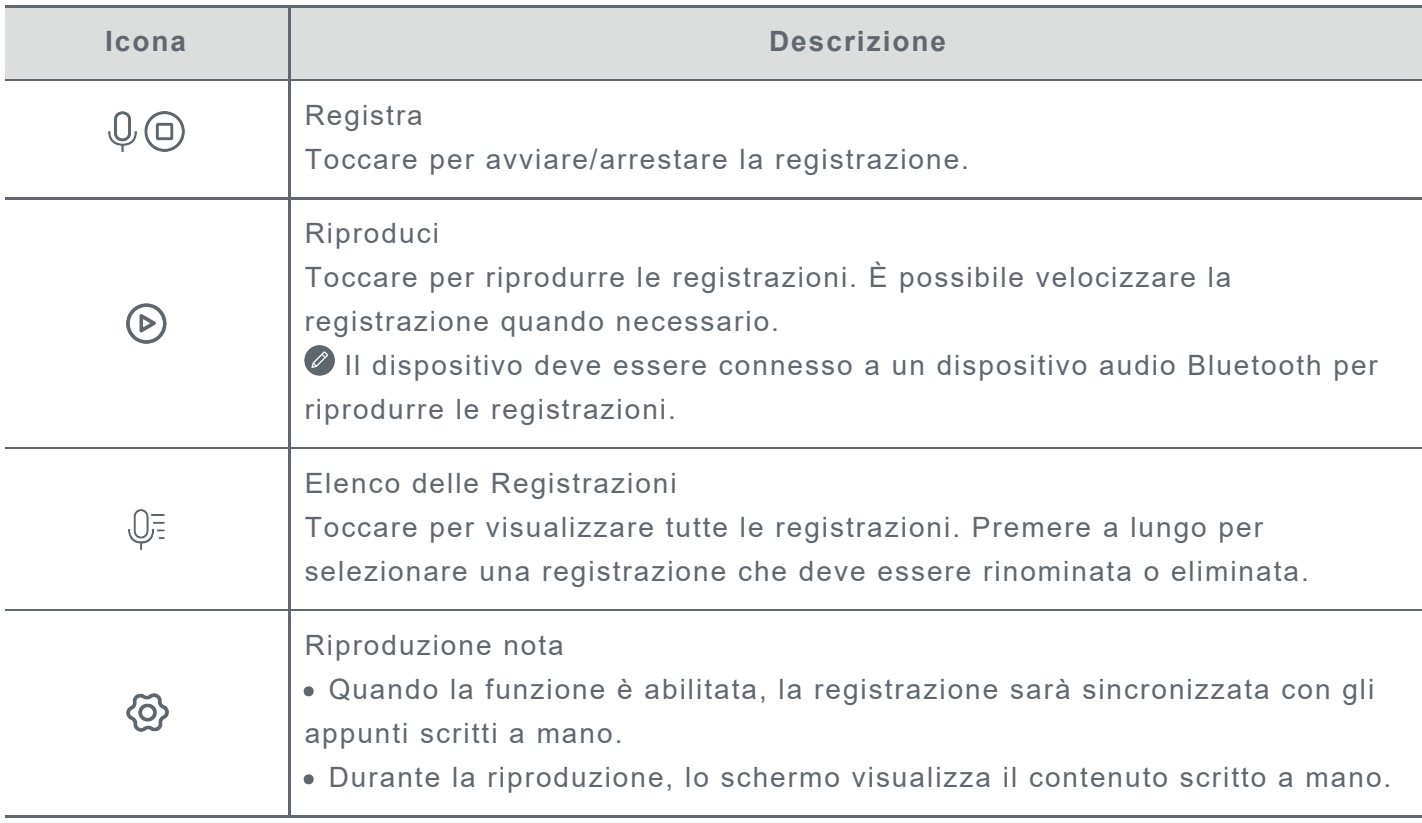

# **Altre azioni**

- 1. Toccare **ied** per selezionare Appunti e visualizzare tutti gli Appunti.
- 2. Premere a lungo per rinominare, duplicare, condividere, spostare, eliminare o aggiungere l'appunto selezionato ai Preferiti.

# **Lettura**

# **Raccolta**

La Raccolta contiene i documenti e i libri importati.

## **Modalità di lettura**

Toccare un libro per iniziare a leggere.

La tabella seguente descrive le funzioni disponibili in modalità di lettura.

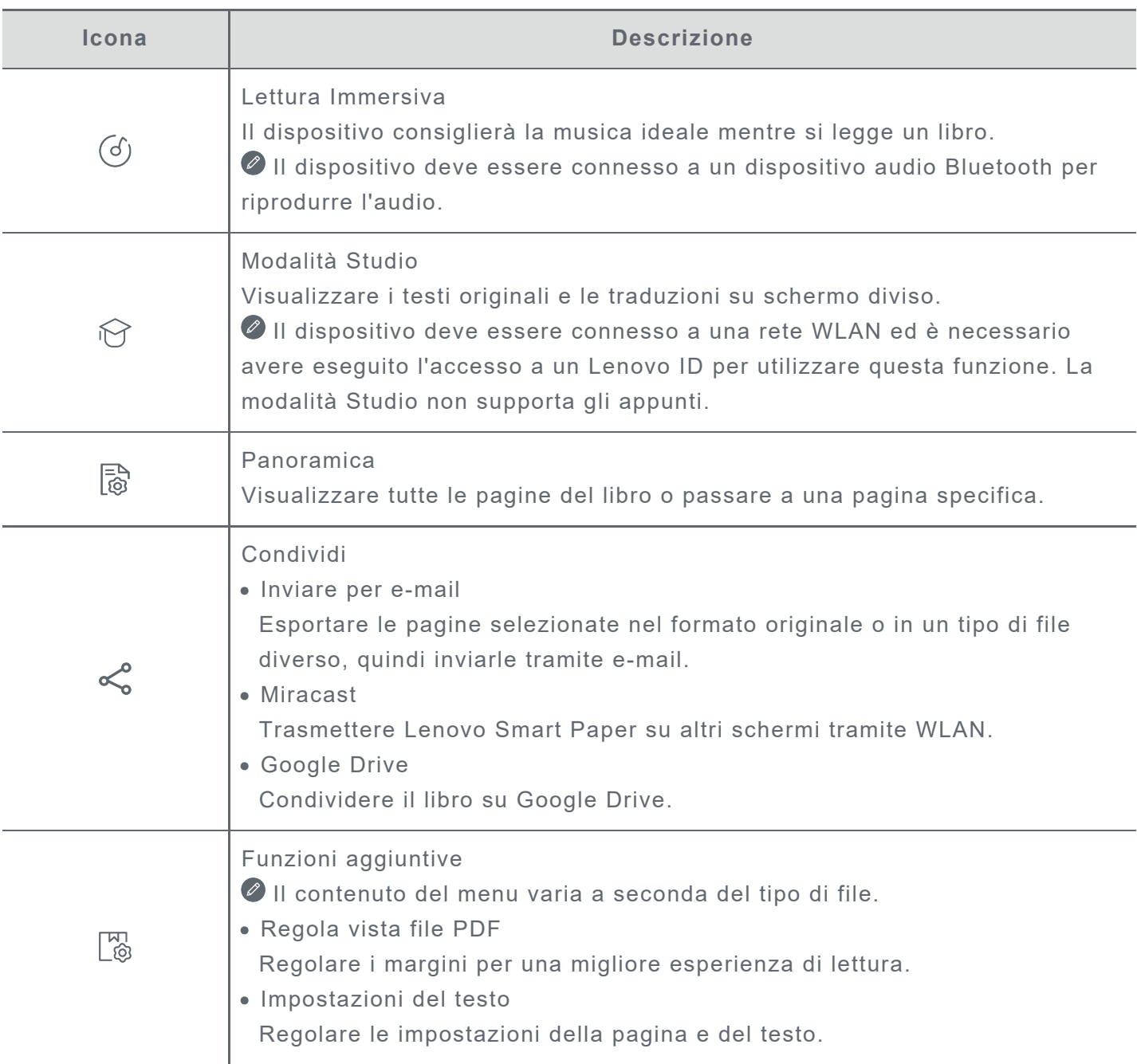

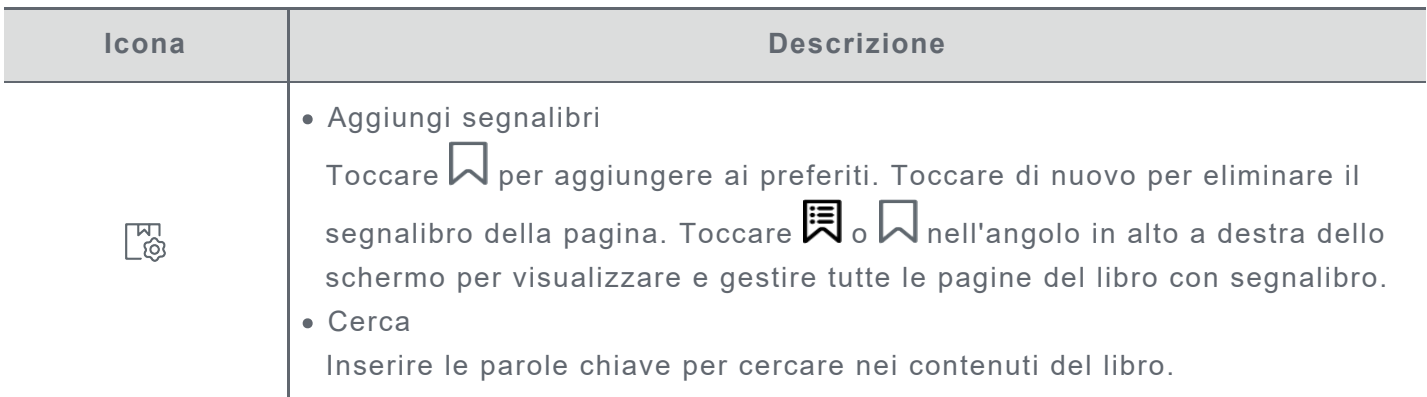

## **Note**

In modalità di lettura, è possibile aggiungere appunti ai libri utilizzando la penna di Lenovo Smart Paper. Fare riferimento a **Istruzioni per Appunti** in **Appunti** per le istruzioni.

## **Finestra di selezione delle parole**

- 1. Aprire la finestra dizionari, traduzione e lettura vocale eseguendo una delle operazioni seguenti:
	- Sottolineare il testo interessato e disegnare "?" sullo schermo.
	- Premere a lungo per selezionare il testo.
- 2. È possibile evidenziare, copiare o avviare una ricerca Wiki sul testo selezionato. È necessaria una connessione di rete per utilizzare la funzione di ricerca, traduzione e lettura vocale online.

## **Gestione della Raccolta**

Toccare **Raccolta** per visualizzare tutti i file.

Premere a lungo per rinominare, copiare, condividere, spostare, eliminare o aggiungere libri a **Preferito**.

Le azioni indicate sopra non possono essere eseguite sui libri online.

# **Libreria**

Libreria dà accesso a risorse di libri online di alta qualità.

- Libreria supporta le anteprime dei libri. Questi libri possono essere aggiunti alla Raccolta del dispositivo.
- Una volta effettuato l'accesso, è possibile acquistare e scaricare libri dalla Libreria alla propria Raccolta.

# **Applicazioni**

Toccare per aprire la barra degli strumenti e visualizzare **Applicazioni**.

# **E-mail**

1. Andare in **Applicazioni** > **E-mail**, quindi inserire indirizzo e-mail e password.

Quando si effettua l'accesso per la prima volta, potrebbe essere necessario concedere le autorizzazioni di accesso all'**e-mail**.

2. Seguire le istruzioni sullo schermo per configurare l'account.

## **Configurazione dell'e-mail iCloud**

Non è possibile accedere direttamente all'account iCloud sul dispositivo. Accedere all'account dal sito Web del provider. Procedere come segue:

- 1. Visitare https://appleid.apple.com in un browser. Inserire l'account e la password per accedere a iCloud.
- 2. Nella sezione Accesso e sicurezza, selezionare **Password specifiche per le app**.
- 3. Selezionare **Genera una password specifica per l'app**. Immettere account e password per ricevere un codice di verifica.
- 4. Immettere il codice di verifica nel campo della password sul dispositivo per accedere.

# **Google Drive**

Toccare  $\bigotimes$  per aprire Google Drive sul dispositivo.

- 1. Toccare **ACCEDI** e immettere il proprio account Google e la relativa password.
- 2. Seguire le istruzioni sullo schermo per configurare l'account.

## **Gestione dei file**

- Toccare l'icona nell'angolo in alto a destra per alternare tra la vista a elenco puntato e la vista a griglia.
- Per visualizzare i file sul dispositivo, toccare per selezionare il file e scaricarlo.
- Per condividere appunti o libri su Google Drive, fare riferimento a **Istruzioni per Appunti** e **Modalità di lettura** per i dettagli.

# **Impostazioni**

# **Lenovo ID**

Andare in **Impostazioni** > **Lenovo ID**, toccare **Accedi** e inserire ID e password.

- **Sincronizzazione cloud**
	- 1. Andare in **Sincronizzazione cloud** per visualizzare lo stato di utilizzo dello spazio nel cloud.
	- 2. Scaricare l'app **Lenovo Smart Paper** sul dispositivo Android. Dopo aver effettuato l'accesso al proprio Lenovo ID, è possibile visualizzare i file sul proprio dispositivo nell'app.
- **Stato servizio**

Visualizzare i servizi a pagamento forniti dal dispositivo.

# **Connessione wireless**

## **WLAN**

- 1. Andare in **Impostazioni** > **WLAN**.
- 2. Abilitare la WLAN e toccare una rete WLAN disponibile nell'elenco per connettersi a Internet.

Immettere la password per connettersi a un collegamento di sicurezza.

## **Bluetooth**

- 1. Andare in **Impostazioni** > **Bluetooth**.
- 2. Abilitare il Bluetooth e toccare un dispositivo Bluetooth nell'elenco per connettersi.
- È possibile andare in **Nome dispositivo** per modificare il nome Bluetooth del dispositivo.

# **Audio**

Andare in **Impostazioni** > **Audio** e regolare il volume del dispositivo.

Per regolare il volume è necessario un dispositivo Bluetooth connesso.

# **Display**

Andare in **Impostazioni** > **Display** per regolare quanto segue:

**Luminosità**

Trascinare  $\bigcirc$  o toccare il pulsante **+/**- per regolare la luminosità dello schermo.

#### **Luminosità adattiva**

Una volta abilitata, il dispositivo regolerà automaticamente la luminosità dello schermo in base all'illuminazione ambientale.

**Temperatura del colore**

Trascinare il pulsante **+**/**-** per regolare la temperatura colore.

**Modalità di aggiornamento dello schermo** Regolare la modalità di aggiornamento dello schermo.

# **Generale**

Andare in **Impostazioni** > **Generale** per visualizzare il modello del prodotto e altre informazioni sul dispositivo.

## **Aggiornamenti di sistema**

Il dispositivo informerà l'utente quando una nuova versione del software di sistema è disponibile per il download e l'installazione.

Andare in **Impostazioni** > **Generale** > **Aggiornamenti di sistema** per visualizzare la versione corrente del software del dispositivo. Toccare **Controlla gli aggiornamenti** per rilevare la nuova versione del software.

 Lenovo sconsiglia di aggiornare il dispositivo da fonti non ufficiali. Scaricare e installare il software del dispositivo solo da Lenovo.

## **Data e ora**

**Usa formato 24 ore**

Abilitare questa opzione per visualizzare l'ora nel formato a 24 ore.

- **Usa l'ora fornita dalla rete** Abilitare questa opzione per sincronizzare l'ora del dispositivo con la rete.
- **Fuso orario**

Impostare il fuso orario del dispositivo.

## **Lingue**

Andare in **Impostazioni** > **Generale** > **Lingue** e selezionare la lingua di visualizzazione del dispositivo.

## **Tastiere**

Andare in **Impostazioni** > **Generale** > **Tastiere** e regolare le impostazioni della tastiera e del tipo.

- Andare in **Gestisci tastiere sullo schermo** > **Lingua** per regolare le impostazioni della lingua della tastiera.
- Andare in **Gestisci tastiere sullo schermo** > **Ingresso** per abilitare o disabilitare **Maiuscole automatiche**, **Suggerimenti parola successiva** e altre funzioni.

## **Ripristino di fabbrica**

Il ripristino di fabbrica cancellerà tutti i dati dalla memoria interna del dispositivo. Eseguire il backup dei dati importanti prima di ripristinare il dispositivo.

- 1. Andare in **Impostazioni** > **Generale** > **Ripristino di fabbrica** > **Cancella tutti i dati (ripristino dati fabbrica)**.
- 2. Toccare Ripristina dati di fabbrica, quindi toccare veil sistema si riavvierà automaticamente.

 È possibile abilitare la sincronizzazione cloud e caricare i dati del dispositivo nel cloud dopo aver effettuato l'accesso al proprio Lenovo ID. Per ulteriori dettagli, consultare **Lenovo ID**.

# **Schermata di blocco**

Modificare la schermata di blocco e selezionare il contenuto di visualizzazione della schermata.

#### **Sfondo**

Visualizzare lo sfondo sulla schermata di blocco.

 Il dispositivo include una galleria di sfondi. Selezionare uno sfondo di proprio gradimento e impostarlo come schermata di blocco.

**Orologio**

L'orologio viene aggiornato in background ogni minuto, il che influirà sulla durata utile del dispositivo.

**Calendario**

Visualizzare il calendario corrente sulla schermata di blocco.

Selezionare un calendario mensile o un calendario annuale per la schermata di blocco.

**Note veloci**

Visualizzare l'ultima pagina consultata di Note veloci sulla schermata di blocco.

# **Sicurezza**

Andare in **Impostazioni** > **Sicurezza** per reimpostare o rimuovere la password del dispositivo.

 $\bullet$  È necessario inserire la vecchia password per modificare o rimuovere la password.

# **Batteria**

Regolare le impostazioni della batteria.

**Percentuale batteria**

Una volta abilitata questa opzione, il livello rimanente della batteria verrà visualizzato come percentuale nell'angolo in basso a sinistra dello schermo.

**Sospensione automatica**

Imposta l'ora del blocco automatico dello schermo.

**Spegnimento automatico**

Una volta abilitata questa opzione, il dispositivo si spegnerà automaticamente dopo 10 giorni di inattività.

**Risparmio energetico**

Riduce il consumo energetico per prolungare l'autonomia del dispositivo.

**Modalità Coperchio intelligente**

Una volta abilitata questa opzione, il dispositivo bloccherà automaticamente lo schermo dopo aver chiuso la custodia folio.

**Ottimizzazione della batteria**

La modalità di protezione batteria e la modalità di manutenzione batteria possono prolungare la durata della batteria del dispositivo.

# **Accessibilità**

**Mano dominante**

Selezionare la mano con cui si utilizza il dispositivo.

**Dimensioni carattere**

Selezionare la dimensione del carattere sullo schermo (**Predefinite** o **Grande**).

# <span id="page-17-0"></span>**Appendice**

# **Informazioni importanti su sicurezza e gestione**

Prima dell'utilizzo, leggere tutte le informazioni riportate in questa sezione per evitare lesioni personali, danni alle proprietà o danni accidentali al prodotto. Per ulteriori suggerimenti su come utilizzare il dispositivo in sicurezza, visitare la pagina Web http://www.lenovo.com/safety.

## **Maneggiare con cura il dispositivo**

Evitare di far cadere, piegare o forare il dispositivo. Non inserire oggetti estranei al suo interno, né posizionare oggetti pesanti su di esso. I componenti sensibili interni potrebbero danneggiarsi. Lo schermo del dispositivo è di vetro e potrebbe rompersi se il dispositivo viene fatto cadere su una superficie dura, se subisce un urto violento o se viene colpito con un oggetto pesante. Se si creano spaccature o crepe sul vetro, non toccare il vetro rotto o non tentare di rimuoverlo dal dispositivo. Interrompere immediatamente l'utilizzo del dispositivo e contattare il supporto tecnico Lenovo per la riparazione, la sostituzione o le informazioni sul riciclaggio.

Non utilizzare il dispositivo in ambienti caratterizzati da alte temperature o tensioni elevate, ad esempio in presenza di apparecchiature elettriche, termoelettriche o elettrodomestici da cucina. Onde evitare danni, il dispositivo può essere utilizzato esclusivamente a temperature comprese tra 0 °C e 40 °C. Parimenti, la temperatura di conservazione deve essere compresa tra -20 °C e . 60 °C

Non esporre il dispositivo mobile ad acqua, pioggia, condizioni di umidità estrema, sudore o altri liquidi.

## **Non smontare o modificare la periferica**

Il dispositivo è un'unità sigillata. All'interno non sono presenti parti soggette a manutenzione da parte dell'utente finale. Tutte le riparazioni interne devono essere eseguite da un centro riparazioni o da un tecnico autorizzato Lenovo. Qualsiasi tentativo di aprire o modificare il dispositivo invaliderà la garanzia.

## **Informazioni sulla batteria ricaricabile incorporata**

#### **PERICOLO:**

**Non tentare di sostituire la batteria al litio ricaricabile interna. Se la batteria viene sostituita con un tipo inadatto, esiste il rischio di esplosioni. Contattare l'assistenza Lenovo per la sostituzione.**

## **Avviso sulle buste di plastica**

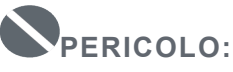

**Le buste di plastica possono risultare pericolose. Tenerle lontane da neonati e bambini per evitare il rischio di soffocamento.**

## **Informazioni sull'adattatore**

**Evitare che il dispositivo e l'adattatore CA si bagnino.**

Non immergere il dispositivo in acqua, né lasciarlo in luoghi dove potrebbe entrare in contatto

con acqua o altri liquidi.

**Utilizzare esclusivamente i metodi di carica approvati.**

Nota: Utilizzare esclusivamente adattatori Lenovo standard. L'utilizzo di adattatori di alimentazione di terze parti inciderà sulla velocità di carica, comportando una carica anomala e un possibile danneggiamento dell'apparecchiatura.

- Collegare un adattatore di alimentazione standard a una presa di corrente idonea.
- Utilizzare un cavo dati standard per collegare il dispositivo a un PC o a un altro dispositivo che sia conforme allo standard USB 2.0 o alle versioni successive.

I dispositivi in carica potrebbero surriscaldarsi durante il normale utilizzo. Accertarsi che vi sia una ventilazione adeguata intorno al dispositivo in carica. Scollegare il dispositivo in carica se si verifica una qualsiasi delle seguenti condizioni:

- Il dispositivo in carica è stata esposto a pioggia, liquidi o umidità eccessiva.
- Il dispositivo in carica mostra segni di danni fisici.
- Si desidera pulire il dispositivo in carica.

#### **Avvertenza:**

**Lenovo non è responsabile delle prestazioni o della sicurezza dei prodotti non fabbricati o approvati da Lenovo. Utilizzare solo batterie e adattatori CA Lenovo approvati.**

#### **ErP (EcoDesign) Direttiva UE (2009/125/CE) - adattatori di alimentazione esterni (Normativa (UE) 2019/1782)**

#### **Regolamenti sulla progettazione ecocompatibile dei prodotti connessi all'energia 2010 - UK SI 2010 n. 2617 (Ext PSU), SI 2020 n. 485 (Ntwk Standby), SI 2014 n. 1290 e successive modifiche**

I prodotti Lenovo sono conformi alla direttiva EU EcoDesign (ErP) ed ai regolamenti britannici sulla progettazione ecocompatibile dei prodotti connessi all'energia. Fare riferimento a quanto segue per i dettagli:

Per l'UE, fare riferimento alla dichiarazione di sistema

https://www.lenovo.com/us/en/compliance/eu-doc, e per il Regno Unito alla dichiarazione di sistema https://www.lenovo.com/us/en/compliance/uk-doc.

## **Avvertenza sull'utilizzo di un volume elevato**

Avvertenza: l'esposizione a livelli elevati di rumore da qualsiasi fonte per lunghi periodi di tempo può compromettere l'udito. Più alto è il volume, minore è il tempo necessario prima che l'udito possa essere danneggiato. Per proteggere l'udito:

- Limitare la quantità di tempo in cui si utilizzano le cuffie o gli auricolari ad alto volume.
- Evitare di alzare il volume per sovrastare il rumore circostante.
- Abbassare il volume se non si è in grado di sentire le persone che parlano nelle vicinanze.

Se sperimenta un disagio nell'udito, inclusi sensazione di pressione o di otturazione nelle orecchie, ronzio nelle orecchie o parola attutita, è necessario interrompere l'ascolto del dispositivo tramite le cuffie o gli auricolari ed effettuare un controllo dal medico.

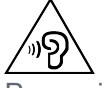

Per evitare possibili danni all'udito, non utilizzare a un volume elevato per lunghi periodi.

### **Prestare attenzione quando si utilizza il dispositivo in un veicolo a motore o in bicicletta**

Dare sempre priorità alla propria sicurezza e a quella degli altri. Rispettare la legge. Le normative e le disposizioni di legge locali possono stabilire come utilizzare i dispositivi elettronici mobili, quale il dispositivo in uso, mentre si guida un veicolo a motore o una bicicletta.

## **Smaltire in base alle normative e alle disposizioni di legge locali**

Quando il dispositivo termina il proprio ciclo di vita, non romperlo, bruciarlo, immergerlo in acqua o smaltirlo utilizzando metodi contrari a normative e disposizioni di legge locali. Alcuni componenti interni contengono sostanze che potrebbero esplodere, fuoriuscire o inquinare l'ambiente se smaltite in modo errato.

Per ulteriori informazioni, consultare la sezione "Informazioni ambientali e riciclaggio".

## **Tenere il dispositivo e gli accessori lontani dalla portata dei bambini**

Il dispositivo contiene piccole parti che potrebbero essere causa di soffocamento nei bambini piccoli. Inoltre, lo schermo di vetro potrebbe rompersi o creparsi se fatto cadere a terra o lanciato contro una superficie dura.

#### **Proteggere i dati e il software**

Non eliminare file sconosciuti, né modificare il nome di file o directory non direttamente creati dall'utente; ciò potrebbe compromettere il funzionamento del software del dispositivo.

Tenere presente che l'accesso alle risorse di rete potrebbe esporre il dispositivo a virus, attacchi da parte di hacker, spyware e altre attività dannose in grado di danneggiare il dispositivo stesso, il software o i dati. È responsabilità dell'utente garantire una protezione adeguata tramite firewall, software antivirus e anti-spyware e mantenere tali software aggiornati.

Tenere i dispositivi elettronici quali ventole elettriche, radio, altoparlanti di elevata potenza, condizionatori e forni a microonde lontani dal dispositivo, poiché i forti campi magnetici generati da tali dispositivi elettrici possono danneggiare lo schermo e i dati del dispositivo in uso.

## **Prestare attenzione al calore generato dal dispositivo**

Quando il dispositivo è acceso o la batteria è in carica, alcuni componenti potrebbero scaldarsi. L'eventuale temperatura raggiunta dipende dall'attività del sistema e dal livello di carica della batteria. Un contatto prolungato con il corpo, anche attraverso i vestiti, può causare disturbi o bruciature. Evitare il contatto di mani, grembo o altre parti del corpo con una parte calda del dispositivo per un periodo di tempo prolungato.

## **Avvisi sulle emissioni elettroniche Dichiarazione di conformità FCC**

Questa apparecchiatura è stata testata e risulta conforme ai limiti previsti per i dispositivi digitali di Classe B, ai sensi dell'articolo 15 delle Normative FCC. Questi limiti sono progettati per fornire una ragionevole protezione contro interferenze dannose in un'installazione residenziale. Questa apparecchiatura genera, utilizza e può emettere energia a radiofrequenza e, se non installata e utilizzata in conformità alle istruzioni, può causare interferenze dannose alle comunicazioni radio. Tuttavia, non vi è alcuna garanzia che non si verifichino interferenze in una particolare installazione. Se questa apparecchiatura causa interferenze dannose alla ricezione radio o televisiva, il che può essere determinato spegnendo e accendendo l'apparecchiatura, si invita

l'utente a cercare di correggere l'interferenza adottando una o più delle seguenti misure:

- Riorientare o riposizionare l'antenna di ricezione.
- Aumentare la distanza tra l'apparecchiatura e il ricevitore.
- Collegare l'apparecchiatura a una presa su un circuito diverso da quello a cui è collegato il ricevitore.
- Per richiedere supporto, consultare un rivenditore autorizzato o un centro di assistenza.

Lenovo non è responsabile per eventuali interferenze radio o televisive causate da modifiche non autorizzate apportate a questa apparecchiatura. Modifiche non autorizzate potrebbero invalidare il diritto dell'utente a utilizzare l'apparecchiatura.

Questo dispositivo è conforme all'articolo 15 della Normativa FCC. L'utilizzo è soggetto alle seguenti due condizioni: (1) il dispositivo non deve provocare interferenze dannose e (2) il dispositivo deve accettare eventuali interferenze, incluse quelle che possono provocare un funzionamento non desiderato del dispositivo.

Parte responsabile:

Lenovo (Stati Uniti) Incorporated 1009 Think Place - Building One Morrisville, NC 27560 Telefono: 1-919-294-5900

#### **Avvertenza ISED**

Questo dispositivo è conforme agli standard RSS esenti da licenza ISED (Innovation, Science and Economic Development Canada). L'utilizzo è soggetto alle seguenti due condizioni:

(1) La periferica non può provocare interferenze e

(2) la periferica deve accettare eventuali interferenze, incluse quelle che possono provocare un funzionamento non desiderato della periferica stessa.

Le présent appareil est conforme aux CNR d'Industrie Canada applicables aux appareils radio exempts de licence. L'exploitation est autorisée aux deux conditions suivantes:

(1) l'appareil ne doit pas produire de brouillage, et

(2) l'utilisateur de l'appareil doit accepter tout brouillage radioélectrique subi, même si le brouillage est susceptible d'en compromettre le fonctionnement.

## **Dichiarazione di conformità Classe B VCCI per il Giappone**

この装置は、クラスB情報技術装置です。この装置は、家庭環境で使用することを目的としていますが、 この装置がラジオやテレビジョン受信機に近接して使用されると、受信障害を引き起こすことがありま す。 取扱説明書に従って正しい取り扱いをして下さい。VCCI-B

#### **Dichiarazione di conformità per il Giappone per i prodotti che si collegano a reti elettriche con corrente inferiore o uguale a 20A per fase**

日本の定格電流が 20A/相 以下の機器に対する高調波電流規制 高調波電流規格 JIS C 61000-3-2 適合品

## **Informazioni su ambiente, riciclaggio e smaltimento Dichiarazione generale sul riciclaggio**

Lenovo consiglia ai proprietari di apparecchiature IT di riciclarle in modo responsabile e adeguato quando non sono più utilizzabili. Lenovo offre una varietà di programmi e servizi per assistere i

proprietari delle apparecchiature nel riciclaggio dei prodotti IT. Per informazioni sul riciclaggio dei prodotti Lenovo, consultare la pagina Web http://www.lenovo.com/recycling.

#### **Informazioni importanti su batteria e RAEE**

Informazioni sul ritiro e il riciclaggio dei RAEE e delle batterie/degli accumulatori nell'Unione europea e nel Regno Unito

Il simbolo del bidone dell'immondizia su ruote con una croce sopra si applica solo ai paesi con regolamenti sui RAEE e sulle pile all'interno dell'Unione europea (UE) e del Regno Unito (UK). Gli apparecchi e le batterie/accumulatori sono etichettati in conformità ai regolamenti locali relativi ai rifiuti di apparecchiature elettriche ed elettroniche (RAEE) e ai rifiuti di pile e accumulatori. Questi regolamenti determinano il quadro per la restituzione e il riciclaggio degli apparecchi usati e delle pile/degli accumulatori usate/i come applicabile all'interno di ciascuna zona geografica. Questa etichetta viene applicata a vari prodotti per indicare che il prodotto non deve essere buttato via, ma piuttosto messo nei sistemi di raccolta stabiliti per il recupero di questi prodotti a fine vita.

L'etichetta della batteria può anche includere un simbolo chimico per lo specifico metallo nella batteria (Pb per il piombo, Hg per il mercurio e Cd per il cadmio).

Gli utenti di apparecchiature elettriche ed elettroniche (AEE) e gli utenti di pile/accumulatori con il simbolo del bidone dell'immondizia su ruote con una croce sopra non devono smaltire i prodotti a fine vita come rifiuti urbani non differenziati, ma utilizzare il quadro di raccolta a loro disposizione per la restituzione, il riciclaggio e il recupero dei RAEE e dei rifiuti di pile/accumulatori e per ridurre al minimo gli effetti potenziali delle AEE e delle pile sull'ambiente e sulla salute umana dovuti alla presenza di sostanze pericolose.

Le apparecchiature elettriche ed elettroniche (AEE) Lenovo possono contenere parti e componenti che alla fine del loro ciclo di vita possono essere considerate rifiuti pericolosi.

Le AEE e i rifiuti di apparecchiature elettriche ed elettroniche (RAEE) possono essere consegnati gratuitamente al luogo di vendita o a qualsiasi distributore che venda apparecchiature elettriche ed elettroniche della stessa natura e funzione delle AEE o RAEE usate.

Prima di mettere le apparecchiature elettriche ed elettroniche (AEE) nella catena di raccolta dei rifiuti o nei centri di raccolta dei rifiuti, l'utente finale delle apparecchiature contenenti pile e/o accumulatori deve rimuovere tali pile e accumulatori per la raccolta differenziata. Smaltire le batterie al litio e i pacchi batteria dei prodotti Lenovo:

All'interno del vostro prodotto Lenovo potrebbe essere installata una batteria al litio a bottone. È possibile trovare i dettagli sulla batteria nella documentazione del prodotto. Se la batteria deve essere sostituita, contattare il luogo di acquisto o contattare Lenovo per l'assistenza. Se avete bisogno di smaltire una batteria al litio, isolatela con del nastro in vinile, contattate il luogo di acquisto o un operatore per lo smaltimento dei rifiuti e seguite le loro istruzioni.

Il vostro dispositivo Lenovo potrebbe contenere un pacco batterie agli ioni di litio o un pacco batterie al nichel-metallo idruro. È possibile trovare i dettagli sul pacco batterie nella documentazione del prodotto. Se avete bisogno di smaltire un pacco batteria, isolatelo con del nastro in vinile, contattate il servizio vendite, l'assistenza Lenovo, il luogo di acquisto o un operatore per lo smaltimento dei rifiuti e seguite le loro istruzioni. Potete anche fare riferimento alle istruzioni fornite nella guida per l'utente del vostro prodotto.

Per una raccolta e un trattamento corretti, consultate: https://www.lenovo.com/recycling.

### **Informazioni sul riciclaggio delle batterie per il Brasile**

#### **Declarações de Reciclagem no Brasil**

Descarte de um Produto Lenovo Fora de Uso Equipamentos elétricos e eletrônicos não devem ser descartados em lixo comum, mas enviados à pontos de coleta, autorizados pelo fabricante do produto para que sejam encaminhados e processados por empresas especializadas no manuseio de resíduos industriais, devidamente certificadas pelos orgãos ambientais, de acordo com a legislação local. A Lenovo possui um canal específico para auxiliá-lo no descarte desses produtos. Caso você possua um produto Lenovo em situação de descarte, ligue para o nosso SAC ou encaminhe um e-mail para: reciclar@lenovo.com, informando o modelo, número de série e cidade, a fim de enviarmos as instruções para o correto descarte do seu produto Lenovo.

## **Informazioni sul riciclaggio per il Giappone**

Per informazioni su riciclaggio e smaltimento per il Giappone, è possibile consultare la pagina Web http://www.lenovo.com/recycling/japan.

## **Informazioni sul riciclaggio per l'India**

Per informazioni sul riciclaggio e lo smaltimento per l'India, è possibile visitare il sito Web: https://www.lenovo.com/in/en/social\_responsibility/sustainability/ptb\_india.html.

## **Simboli relativi al riciclaggio delle batterie**

• Informazioni sul riciclaggio delle batterie per Taiwan

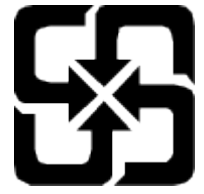

Informazioni sul riciclaggio delle batterie per Stati Uniti e Canada

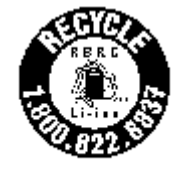

US & Canada Only

# **Avviso sulla classificazione per l'esportazione**

Questo prodotto è soggetto alle normative EAR (Export Administration Regulations) degli Stati Uniti e presenta l'ECCN (Export Classification Control Number) 5A992.c. Può essere riesportato in qualunque paese, a eccezione di quelli presenti nell'elenco EAR E1 in cui vige l'embargo.